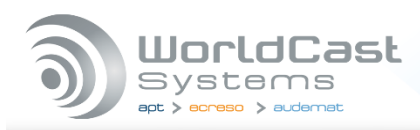

# **ECRESO FM 750W / 1000W** Краткое руководство по эксплуатации

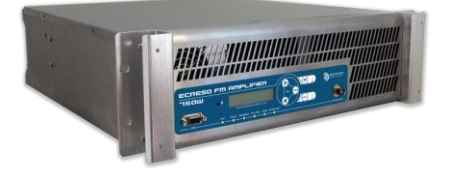

# 1. Прежде чем начать

Убедитесь, что следующие элементы входят в комплект поставки:

- 1 кабель питания
- 4 10 А предохранителя
- 1 предохранитель + фиксаторы
- 1 ремешок заземления

• 1 папка, включающая 1 CD (документация + приложение ПК) и 1 Краткое руководство по эксплуатации.

### 2. Рабочая панель

• Передатчик не должен эксплуатироваться без подходящей антенны или нагрузки и общей правильной установки. Несоблюдение этого требования может привести к повреждению передатчика, которое не покрывается гарантией.

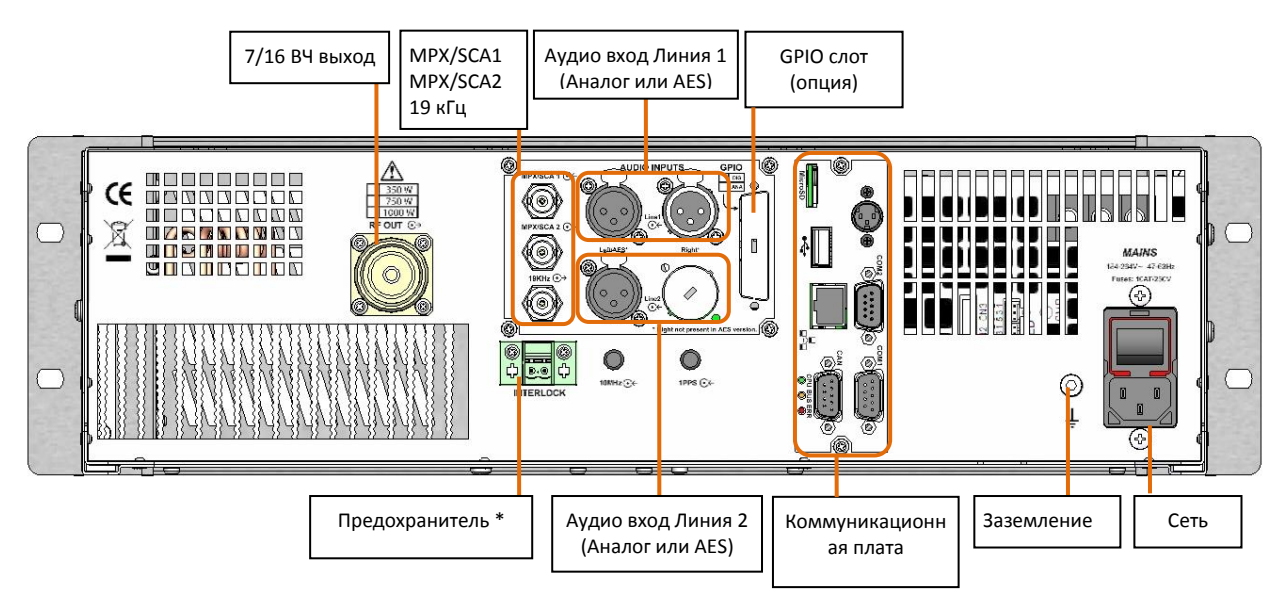

\* При необходимости обезопасьте предохранитель с помощью предусмотренных фиксаторов. Вставьте по одному на каждой боковой стороне зажима предохранителя на рабочей панели, как показано:

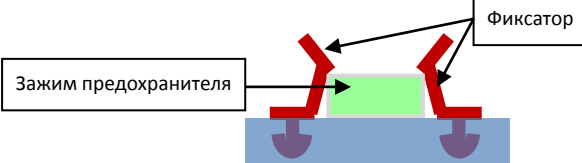

# 3. Описание световых индикаторов на передней панели

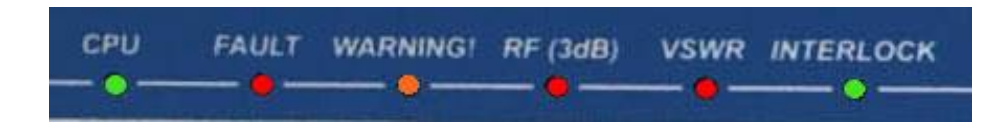

**CPU**: мигает, чтобы указать на работу процессора

- **FAULT**: основная ошибка (3 dB, КСВН или ошибка аудио)
- **WARNING**: незначительная ошибка (температура окружающего воздуха, температура радиатора, вентилятора, ток, напряжение, потеря сигнала).
- **VSWR**: КСВН
- **RF (3dB)**: 3 dB
- **INTERLOCK**: показывает, что предохранитель активирован
- **RF**: указывает, что устройство находится в ВЧ = ВКЛ. Объединено с кнопкой RF
- **LOCAL**: указывает, что устройство находится в локальном режиме. Объединено с кнопкой Local

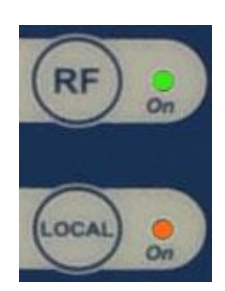

# **4. Подключение передатчика**

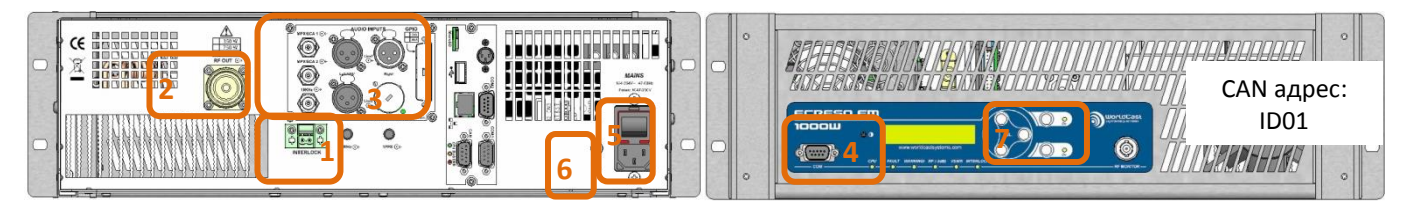

- 1. Убедитесь, что предохранитель присутствует на задней панели, закрепите его, используя предоставленные фиксаторы, если это необходимо (см. предыдущую страницу).
- 2. Подключите выход передатчика ВЧ 50 Ом к нагрузке с ваттметром.

Мощность нагрузки должна быть больше, чем 1000 Вт для передатчика 750 Вт и больше 1250 Вт для передатчика 1000 Вт.

При приобретении передатчика радиочастотный усилитель отключен и установленная мощность 0 Вт. Эти параметры могут быть изменены с помощью приложения ПК, передней панели, серийных команд или с веб-интерфейса.

- 3. Подсоедините аудио или MPX вход.
- 4. Для использования приложения ПК или серийных команд, подключите ПК к серийному порту на передней панели ECRESO FM.

Если ваш компьютер не имеет порта RS-232, используйте USB/RS-232 кабель.

- 5. Подключитесь к источнику питания с помощью прилагаемого кабеля. Вы можете раскрутить кабельную петлю и продеть кабель питания через него, чтобы закрепить его.
- 6. Убедитесь, что передатчик заземлен должным образом, используйте заземляющий браслет при необходимости.
- 7. Нажмите кнопку Локального режима на передней панели, затем нажмите кнопку ВЧ.

**Чтобы настроить передатчик, используя переднюю панель:** см раздел 5-11.

**Чтобы настроить передатчик с помощью приложения ПК:** см раздел 12-18.

**Для настройки передатчика с помощью встроенного веб-сайта** (с опцией Коммуникационный пакет): см раздел 19-22.

Пожалуйста, обратитесь к Пользовательскому руководству, если вы хотите использовать серийные команды.

### Настройка с использованием передней панели

#### **5. Использование передней панели**

! *Нажмите кнопку Локальный на передней панели: передатчик должен быть в режиме локального управления, прежде чем параметры могут быть изменены.*

Три кнопки предназначены для навигации:  $\blacktriangleright$  ,  $\blacktriangleleft$ 

С помощью кнопок  $\triangleright$  и  $\triangleleft$  переходите с одного экрана на другой или от одной команды к другой: если 2 команды доступны на одном экране, нажмите два раза , чтобы перейти к следующему экрану.

Команда выбирается, когда перед ее именем видна стрелка.

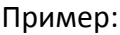

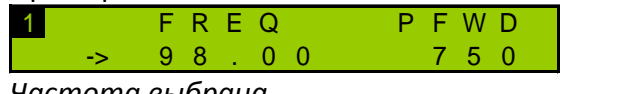

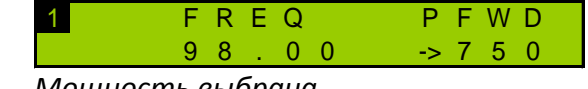

*Частота выбрана Мощность выбрана*

**ENTER**

Кнопки **и и мен** используются также для настройки значений после включения режима редактирования.

Чтобы настроить значение, установите каждый символ по порядку. Текстовые значения устанавливаются слева направо; количественные значения устанавливаются справа налево.

Кнопка <sup>(ЕNTER)</sup> используется для:

- Доступа к меню более низкого уровня
- Включения режим редактирования для параметров, которые могут быть изменены
- Подтверждению нового значение
- Возврату в меню более высокого уровня
- Возврату на главный экран при нажатии в течение нескольких секунд

Некоторые меню содержат под-меню. Чтобы было легче просматривать меню и найти информацию, маленькая цифра отображается в левом верхнем углу экрана; это обозначение уровеня меню, который вы просматриваете (1 или 2).

Если текстовая строка больше, чем на экране, нажмите  $\overset{\text{\tiny{(ENTER)}}}{\smile}$ для доступа к текстовой строке и  $\blacktriangleright$ для прокрутки.

 *Два рабочих режима доступны на передней панели: Простой режим отображает только наиболее часто используемые меню и Экспертный режим со всеми меню. Режим работы передатчика по умолчанию установлен как Простой режим. Пожалуйста, прочитайте руководство передатчика для получения дополнительной информации.*

#### **6. Настройка передатчика**

Установка мощности (в Вт), частоты (в МГц) и включение ВЧ:

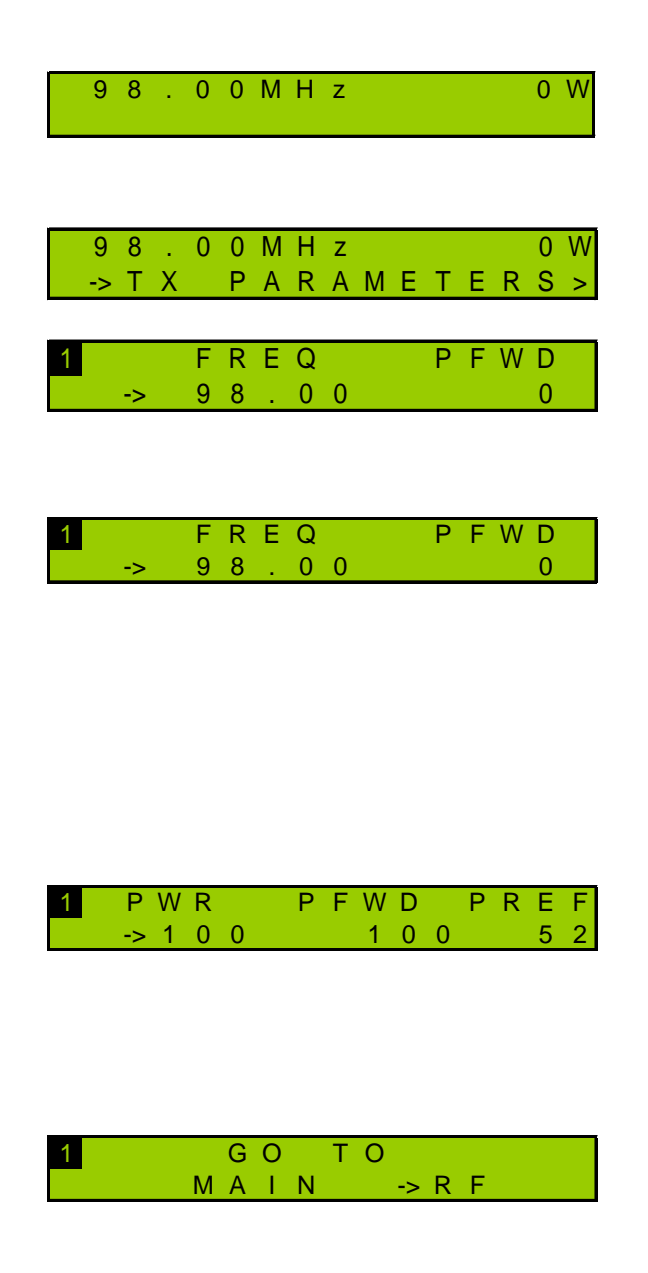

На главном экране, нажмите клавишу "Enter", чтобы отобразить меню, а затем клавишу "+" до тех пор, пока не увидите меню TX Parameters. Когда увидите этот экран, нажмите "Enter".

Теперь вы можете установить частоту и мощность. Стрелка перед частотой означает, что выбран этот параметр: нажмите "Enter", чтобы перейти в режим редактирования.

Используя "+" и "-" кнопки, чтобы настроить частоту, начиная с последней цифры. После того, как вы достигли желаемого значения нажмите "Enter", чтобы перейти к следующей цифре. Выполните ту же процедуру для всех цифр и подтвердите клавишей "Enter". Используйте "+", чтобы перейти на следующий экран.

Стрелка теперь появляется перед мощностью: установите мощность таким же образом устанавливали частоту. После подтверждения значения мощности с помощью клавиши "Enter", включите ВЧ с помощью кнопки на передней панели.

Нажмите кнопку "+", пока вы не увидите этот экран. При выборе меню ВЧ, нажмите кнопку "Enter", чтобы вернуться к списку меню.

# 7. Выбор входов

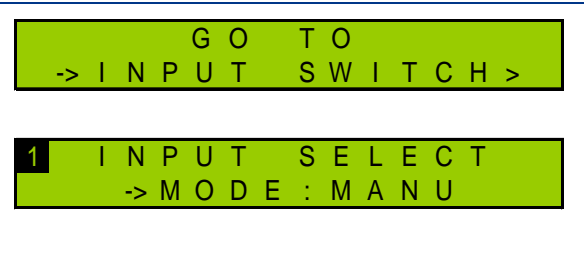

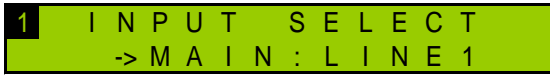

Нажмите кнопку "+" до тех пор, пока не увидите Input Select меню. Затем нажмите клавишу "Enter".

Пролистайте INPUT SELECT меню с помощью "+" и "-" до переключения в ручной режим.

Выберете вход:

- "LINE1" для аналогового (см раздел 9 11)
- "LINE2" для AES (см раздел 9 11)
- "МРХ1" для МРХ (см раздел 8 и 11)
- "МРХ2" для МРХ (см раздел 8 и 11)
- "PLAYER": микро SD карта (толкьо с опцией Коммуникационный пакет)

"GENE": встроенный генератор  $\bullet$ Используйте кнопку "Enter", чтобы перейти в режим редактирования, "+"и "-" для изменения значений и кнопку " Enter ", чтобы подтвердить.

Нажмите кнопку "+", пока вы не увидите этот экран. Когда меню Input Sel выбрано, нажмите "Enter", чтобы вернуться к списку меню.

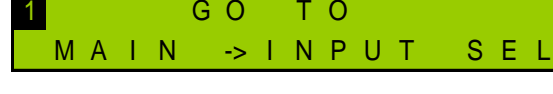

# 8. Настройка МРХ входов

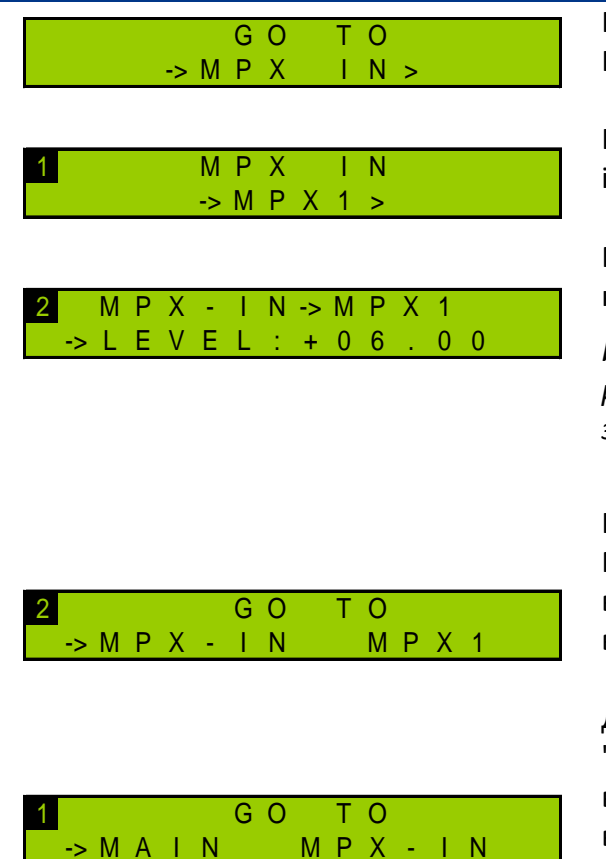

Нажимайте "+" до тех пор пока не увидите МРХ In меню. Затем нажмите "Enter".

Нажмите "Enter" еще раз для настройки MPX1 input.

Пролистайте МРХ1 меню, используя "+" и "-" для настройки номинального уровня -50 и +50 dBu,

Используйте "Enter" для переключения на режим ввода, кнопки "+" и "-" для изменения значений и "Enter" для сохранения.

Нажимайте "+" пока не увидите этот экран. когда MPX-IN меню выбрано, нажмите "Enter" для возврата в главное MPX меню и настройте MPX2 вход таким же образом.

Для возврата к главному экрану, нажмите кнопку "+", пока вы не увидите этот экран. Когда выбрано главное меню, нажмите "Enter", чтобы вернуться к списку меню.

#### 9. МРХ конфигурация

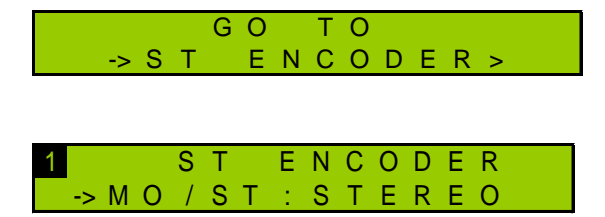

Нажимайте "+" до тех пор пока не увидите ST Encoder меню. Затем нажмите "Enter".

Нажмите еще раз "Enter" для выборки аудио типа. Выберете нужный, используя "+" и "-":

- STEREO
- **MONO**  $\bullet$

Подтвердите с помощью "Enter" и нажимайте "+" пока не увидите этот экран. Когда меню CODER выбрано, нажмите "Enter" для возврата к списку меню.

Нажимайте "+" до тех пор пока не увидите Modulation меню.

Затем нажмите "Enter".

Пролистайте Modulation меню, используя "+" и "-" для настройки общей девиации между 0 и 150кГц.

Выбора пилот девиации между 0 и 25.5 кГц.

Для каждого значения используйте "Enter" для переключения на режим ввода, кнопки "+" и "-" для изменения значений и "Enter" для сохранения.

Нажимайте "+" пока не увидите этот экран. Когда Modulation меню выбрано, нажмите "Enter" для возврата к списку меню

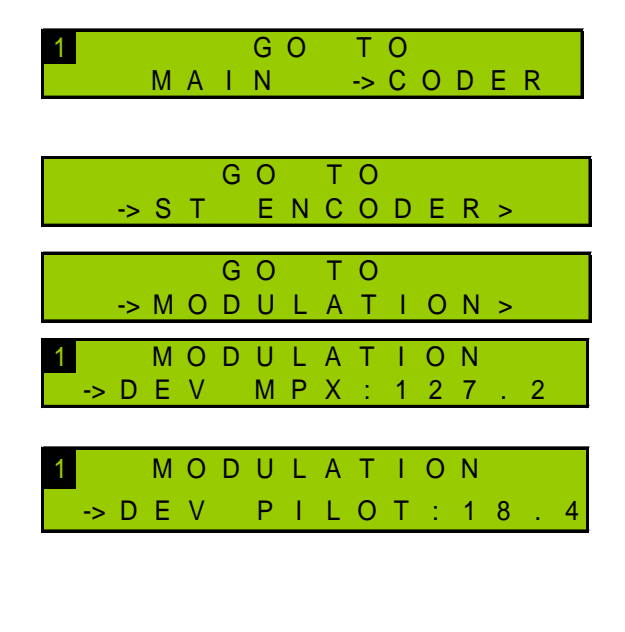

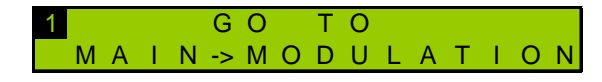

# 10. Настройка аналоговых и AES входов

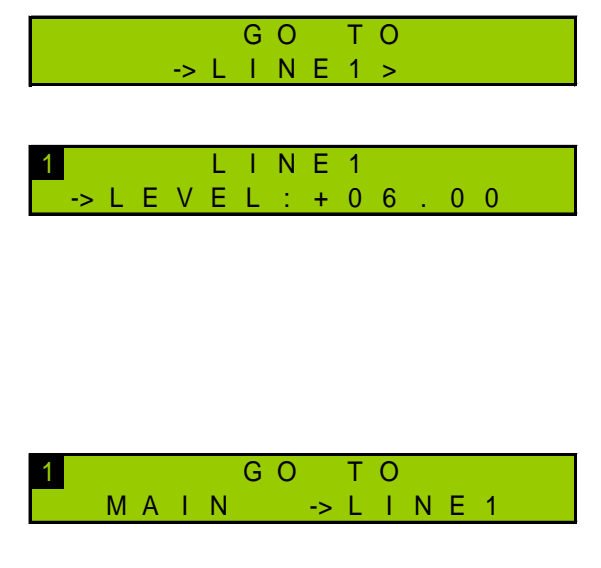

Нажимайте "+" до тех пор пока не увидите Line1 (или Line2) меню. Затем нажмите "Enter"

Пролистайте Line1 ( Line2) меню, используя "+" и "-" для настройки номинального уровня между -50 и +50 dBu.

Используйте "Enter" для переключения на режим ввода, кнопки "+" и "-" для изменения значений и "Enter" для сохранения.

Нажимайте "+" до тех пор пока не увидите этот экран. Когда Line1 (or Line2) меню выбрано, нажмите "Enter" чтобы вернуться к списку меню.

По умолчанию предискажения установлены как 50 мкс. В зависимости от вашей страны, вам, возможно, потребуется переключить на 75 мкс. Параметр Предискажения виден только в экспертном режиме, поэтому вы должны сначала переключить режим передней панели:

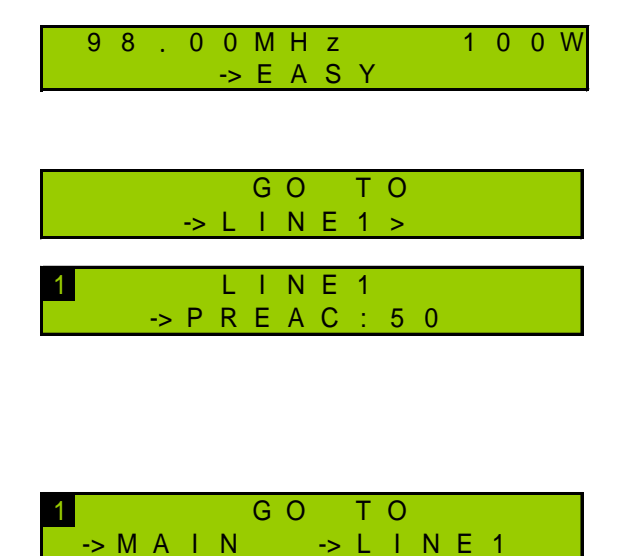

Нажимайте на "+" кеу пока не увидите Easy menu. Затем нажмите "Enter" . "+" и снова "Enter" чтобы сменить на Expert режим.

Вернитесь к меню Line1. Нажмите "Enter", затем "+", чтобы поменять предискажение.

Используйте "Enter" для переключения на режим ввода, кнопки "+" и "-" для изменения значений и "Enter" для сохранения.

Нажимайте "+" до тех пор пока не увидите этот экран. Когда Line1 (or Line2) меню выбрано, нажмите "Enter" чтобы вернуться к списку меню.

#### 11. Выход в эфир

- 1. Отключите ВЧ с помощью кнопки RF на передней панели.
- 2. Убедитесь, что световой индикатор RF не горит.
- 3. Отключите нагрузку и подключите антенну к ВЧ выходу передатчика.
- 4. Включите ВЧ еще раз, используя кнопку RF на передней панели.

# Настройка с помощью приложения ПК

#### **12. Соединение с программным обеспечением приложения**

1. На компьютере запустите программное обеспечение. Это инструмент настройки, который позволит быстро установить и протестировать передатчик. Он доступен на прилагаемом компакт-диске.

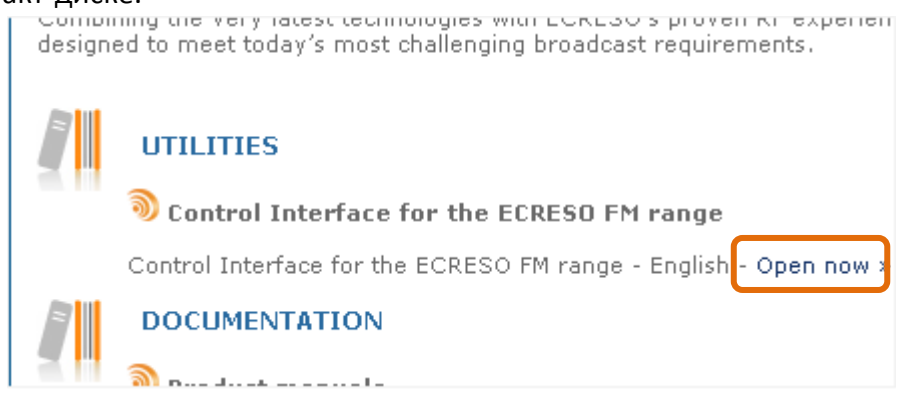

- На странице передатчика, нажмите на ссылку Интерфейс управления, чтобы загрузить архивный файл на компьютер.
- Откройте .exe файл. Вам не нужно его устанавливать, просто кликните дважды на ENGI\_REV\_xxx.exe , чтобы запустить приложение.
- 2. Выберите серийный порт для соединения с ECRESO FM и скорость порта (9600 для коннекторы передней панели).

#### **13. Настройка передатчика**

- 1. Установите мощности (в Вт), частоту (в МГц) и включите ВЧ.
- 2. Для отправки значения передатчику нажмите кнопку логина, пароля по умолчанию не установлено. Нажмите, кнопку  $\rightarrow$  справа от текста.
- 3. Набор кнопок дает доступ к другим параметрам. Нажмите на одну из них, чтобы открыть окно, отображающее соответствующие параметры. " Audio Input " и " Modulator " активирует конфигурацию входа и MPX.

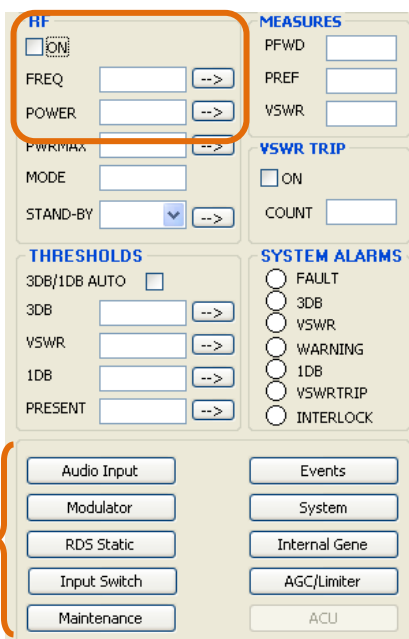

#### **14. Выбор входа**

Входы могут быть настроены:

- LINE1 для аналогового (см с раздела 4.3.3 по 4.3.6)
- LINE2 для AES (см с раздела 4.3.3 по 4.3.6)
- MPX1 и MPX2 (см раздел 4.3.3 и4.3.6)
- PLAYER: микро SD карта (только с опцией Коммуникационный пакет)
- Встроенный генератор

# **15. Настройка MPX входов**

- Кликните на "Audio Input":
	- Установите номинальное значение между -50 и  $+50$  dBu

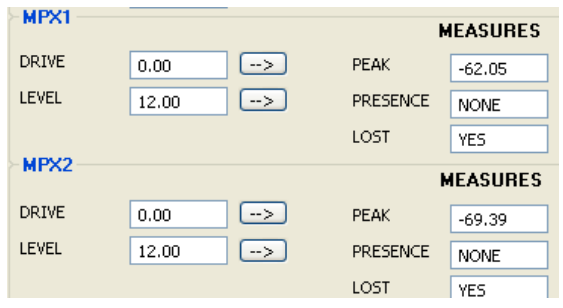

#### **16. MPX конфигурация**

Кликните на "Modulator":

- Выберите тип аудио:
	- o STEREO
	- o MONO
- Установите итоговую девиацию между 0 и 150 кГц
- Установите пилот девиацию между 0 и 25.5 кГц

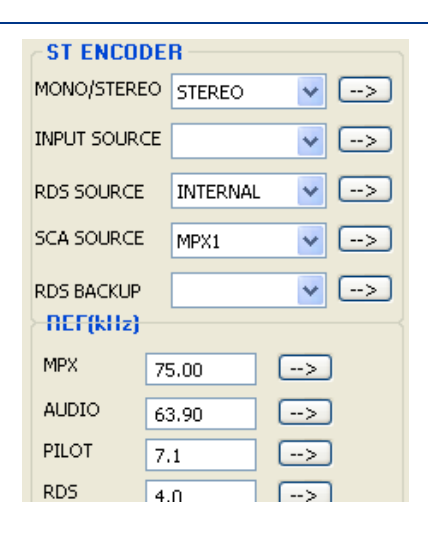

#### **17. Настройка аналоговых и AES входов**

Кликните на "Audio Input": Используйте LINE1 для аналоговых входов. Используйте LINE2 для AES входов.

- Установите номинальное значение между -50 и +50 dBu
- Установите 0, 50 или 75 мкс.

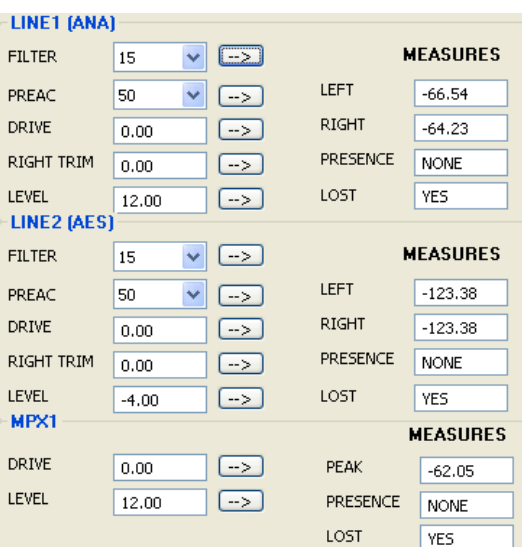

#### **18. Выход в эфир**

- 1. Отключите ВЧ с помощью удаления галочки RF на главной странице.
- 2. Убедитесь, что световой индикатор RF не горит.
- 3. Отключите нагрузку и подключите антенну к ВЧ выходу передатчика.
- 4. Включите ВЧ еще раз, используя кнопку RF на главной странице.

# Опция Коммуникационный Пакет: настройка сети и Вебинтерфейса

### **19. Настройка сети**

Если опция Коммуникационный Пакет активна, сначала установите IP адрес на передней панели:

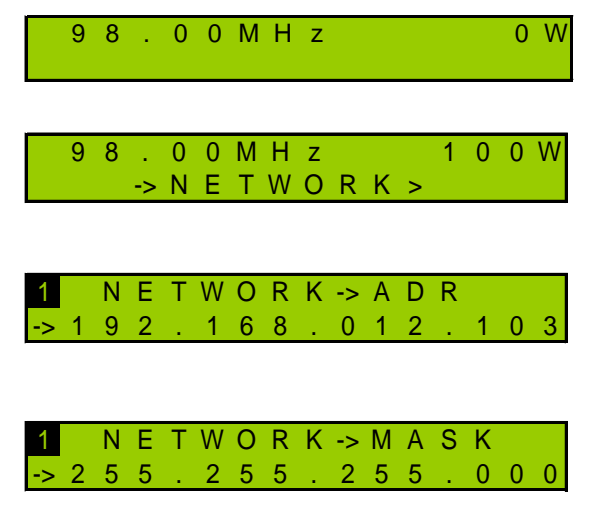

С главного экрана нажмите "Enter", чтобы отобразить меню, "+" пока не найдете Network меню.

Когда увидите этот экран, нажмите "Enter".

Экран IP адреса: нажмите"Enter" чтобы переключиться на режим модификации. Используя "+" и "–", настройте значения и нажмите "Enter" для сохранения.

Нажмите "+" , чтобы отобразить Netmask и измените значение, если нужно. Нажмите "Enter" для сохранения.

# **20. Соединение с веб-интерфейсом**

Теперь передатчик настроен, подсоединитесь к сети.

 *Хотя веб-приложение совместимо с большинством браузеров, качество функционирования варьироваться от одного браузера к другому. Ниже приведен список совместимых браузерах из наиболее эффективных к наименее эффективным на операционной системе:*

- *Windows XP: Google Chrome / Mozilla Firefox*
- *Windows Vista: Google Chrome / Mozilla Firefox*
- *Windows 7: Google Chrome / Mozilla Firefox / Microsoft Internet Explorer 11*
- *Windows 8: Google Chrome / Mozilla Firefox / Microsoft Internet Explorer 11*
- *Mac (OSX 10.9): Google Chrome / Mozilla Firefox / Safari*
- *Linux (2013): Google Chrome / Mozilla Firefox*

*Вы также можете использовать Google Chrome Portable, доступный на Ecreso CD; эта версия может работать без установки на компьютере (на флешке).*

 *Браузер может отображать сообщение, указывающее, что соединение не сертифицировано. WorldCast Systems действительно не может сертифицировать адрес вашего устройств, тем не менее, сайт защищен (данные шифруются) и вы можете разрешить доступ к нему.*

*Откройте веб-браузер и введите настроенный IP адрес передатчика в адресную строку.*

Выберите язык при необходимости.

Введите имя и пароль пользователя (**Admin** / **admin** по умолчанию) и название экрана на ваш выбор. Он нужен для коммуникации с другими подключившимися пользователями.

Теперь вы открыли доступ к веб-интерфейсу.

! *Передатчик должен быть в удаленном режиме, прежде чем параметры могут быть изменены. Нажмите кнопку Local для отключения локального режима при необходимости.*

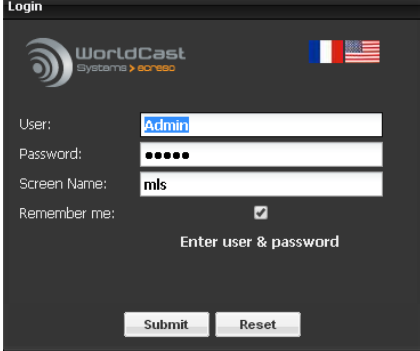

#### **21. Конфигурация передатчика**

Нажмите на вкладку на панеле инструментов чтобы перейти к конфигурации передатчика и отобразить старницу 'Быстрая настройка'.

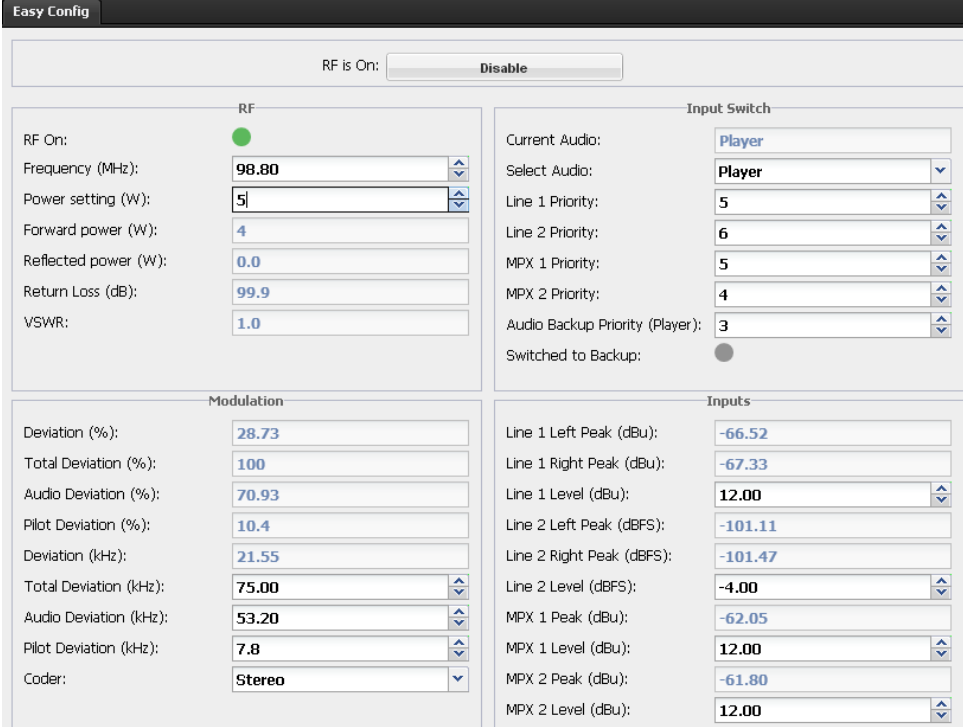

На одной странице можно настроить базовые параметры:

- Мощность. Частота и ВЧ вкл
- Настройки приоритетов по входу
- MPX конфигурацию
- Конфигурацию входов

Предискажения по умолчанию настроены как 50 мкс . Возможно вам понадобится изменить на 75 мкс. Параметр предискажение доступен в секции Выбор источника.

Когда значения настроены, нажмите «Сохранить» для сохранения параметров.

#### **22. Выход в эфир**

- 1. Отключите ВЧ кликом на кнопке "ВЧ выкл".
- 2. Убедитесь, что световой индикатор RF не горит.
- 3. Отключите нагрузку и подключите антенну к ВЧ выходу передатчика.
- 4. Включите ВЧ кликом на кнопке "ВЧ вкл".

**Пожалуйста, прочитайте руководство по эксплуатации для получения дополнительной информации о том, как работает ваш передатчик.**

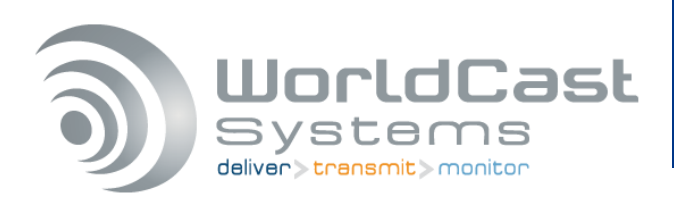

**WorldCast Systems** имеет сертификат ISO 9001 и наш отдел качества всегда рад вашим комментариям: **[quality@worldcastsystems.com](mailto:quality@worldcastsystems.com)** Для вопросов тех.поддержки: **[support@worldcastsystems.com](mailto:support@worldcastsystems.com)**

# **Правила техники безопасности**

Это оборудование соответствует международным механическим и электрическим стандартам. Чтобы поддерживать это соответствие и гарантировать необходимые и безопасные условия работы, избежать электрических замыканий и пожароопасных ситуаций, пользователь должен соблюдать все указания, инструкции и меры предосторожности:

- Оборудование должно быть использовано в условиях, описанных в инструкции по эксплуатации.
- Оборудование разработано для промышленного использования и должно быть использовано только квалифицированным персоналом.
- Оборудование может быть тяжелым, оно должно подниматься и перемещаться с осторожностью, особенно при распаковке и включении.

#### **Электрические меры предосторожности**

- Отключите оборудование от сети питания перед выполнением любых работ над устройством.
- Любое обслуживание, регулировка или ремонт должны выполняться персоналом, специально обученным WorldCast Systems.
- Перед включением устройства убедитесь, что номинальное напряжение питания устройства соответствует номинальному напряжению электросети.
- Устройство должно эксплуатироваться только на устойчивой электросети. Если электрическая сеть не стабильна, оборудование поддержки питания, такое как ИБП, должно быть использовано.
- Устройство должно использоваться только со штепсельным разъемом, имеющим защитное заземление.
- Чтобы избежать риска поражения электрическим током, защитный проводник не должен быть убран, преднамеренно или случайно, на устройстве или на шнуре питания.
- Высоко качественные экранированные кабели являются обязательными.

#### **Меры предосторожности по окружающей среде**

- Необходимо убедиться, что условия окружающей среды соответствуют рекомендованным в руководстве (См. главу Технические характеристики – 3.1, 3.2, 3.5).
- Ничто не должно препятствовать вентиляции.
- Чтобы избежать электромагнитных помех, прибор должен использоваться только когда он закрыт, установлен в стойке и заземлен в соответствии с инструкциями.
- Устройство не должно подвергаться воздействию капель или брызг, и предметы, наполненные жидкостью, такие как чашки кофе, не должны быть размещены на оборудовании.
- Разъемы могут быть горячими на оборудовании высокой мощности.

#### **Меры предосторожности по литиевой батарее**

- Это устройство включает в себя литиевую батарею.
- Если батарею не правильно заменить, есть опасность взрыва.
- Замена возможна только на батарею того же типа. Свяжитесь с нами, прежде чем пытаться использовать другой тип.
- Не прокалывайте батарею.
- Не бросайте батарею в огонь.
- Не погружайте батарею в воду.
- Не выбрасывайте использованную батарею, утилизируйте вместо этого. Вы можете отправить ее обратно к нам, если это необходимо.